# **PYTHON FILES I/O**

[http://www.tutorialspoint.com/python/python\\_files\\_io.htm](http://www.tutorialspoint.com/python/python_files_io.htm) Copyright © tutorialspoint.com

This chapter will cover all the basic I/O functions available in Python. For more functions, please refer to standard Python documentation.

#### **Printing to the Screen:**

The simplest way to produce outputis using the *print* statement where you canpass zero or more expressions separated by commas. This function converts the expressions you pass into a string and writes the result to standard output as follows:

```
#!/usr/bin/python
print "Python is really a great language,", "isn't it?";
```
This would produce the following result onyour standard screen:

```
Python is really a great language, isn't it?
```
#### **Reading Keyboard Input:**

Python provides two built-infunctions to read a line of text from standard input, which by default comes from the keyboard. These functions are:

- raw\_input
- $\bullet$  input

#### **The** *raw\_input* **Function:**

The raw\_input([prompt]) function reads one line from standard input and returns it as a string (removing the trailing newline).

```
#!/usr/bin/python
str = raw input("Enter your input: ");
print "Received input is : ", str
```
This would prompt you to enter any string and it would display same string onthe screen. WhenItyped "Hello Python!", its output is like this:

```
Enter your input: Hello Python
Received input is : Hello Python
```
#### **The** *input* **Function:**

The *input([prompt]*) function is equivalent to raw input, except that it assumes the input is a valid Python expression and returns the evaluated result to you.

```
#!/usr/bin/python
str = input("Enter your input: ");
print "Received input is : ", str
```
This would produce the following result against the entered input:

```
Enter your input: [x*5 for x in range(2,10,2)]Recieved input is : [10, 20, 30, 40]
```
# **Opening and Closing Files:**

Untilnow, youhave beenreading and writing to the standard input and output. Now, we will see how to play with actual data files.

Pythonprovides basic functions and methods necessary to manipulate files by default. You cando your most of the file manipulationusing a **file** object.

## **The** *open* **Function:**

Before you canread or write a file, youhave to openit using Python's built-in*open()* function. This function creates a **file** object, whichwould be utilized to call other support methods associated withit.

### **Syntax:**

```
file object = open(file name [, access mode][, buffering])
```
Here is paramters' detail:

- **file\_name:** The file\_name argumentis a string value that contains the name of the file that youwantto access.
- **access\_mode:** The access\_mode determines the mode in which the file has to be opened, i.e., read, write, append, etc. A complete list of possible values is g ivenbelow inthe table. This is optional parameter and the default file access mode is read (r).
- **buffering:** If the buffering value is set to 0, no buffering will take place. If the buffering value is 1, line buffering will be performed while accessing a file. If you specify the buffering value as aninteg er g reater than 1, then buffering action will be performed with the indicated buffer size. If negative, the buffer size is the systemdefault(default behavior).

Here is a list of the different modes of opening a file:

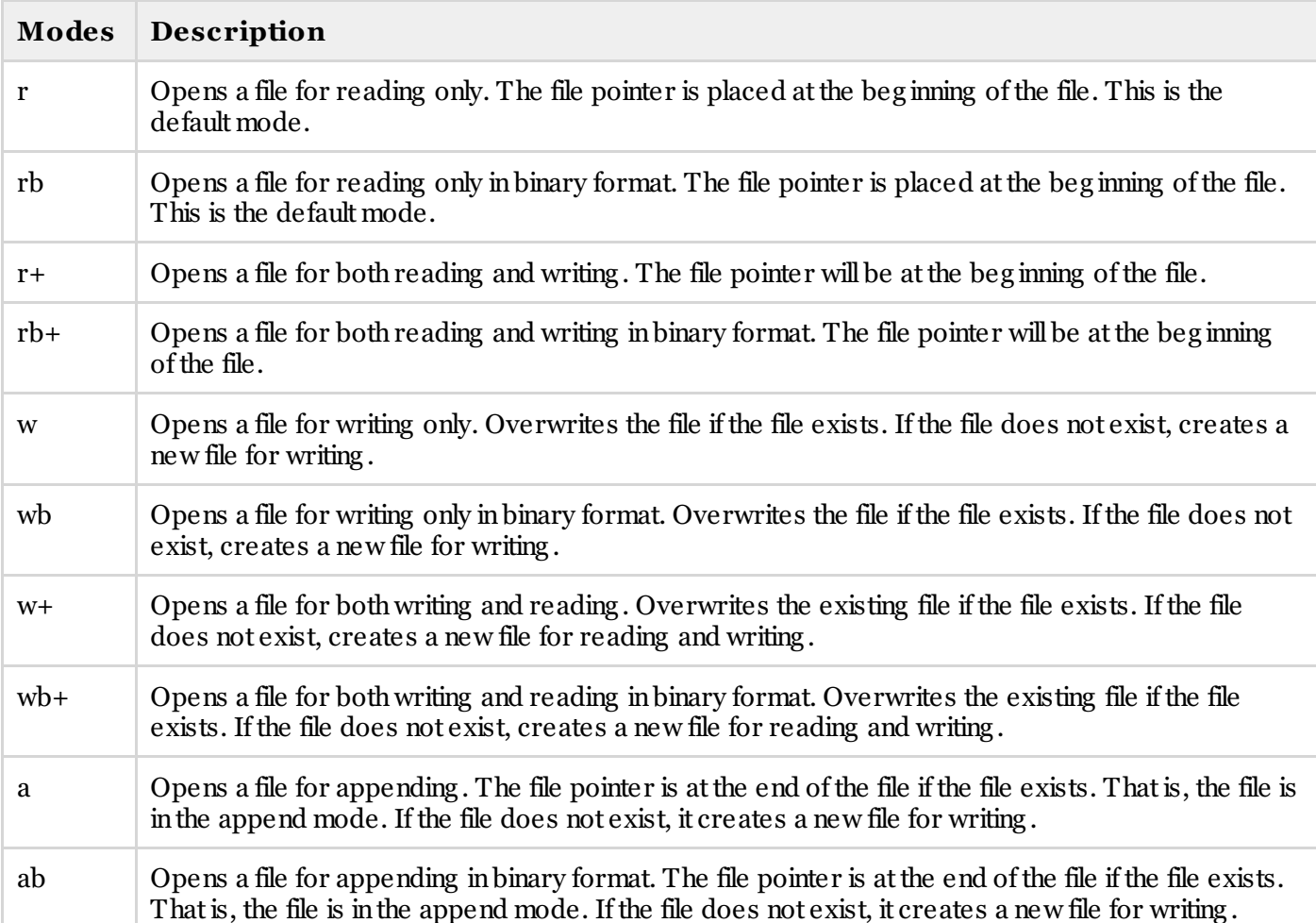

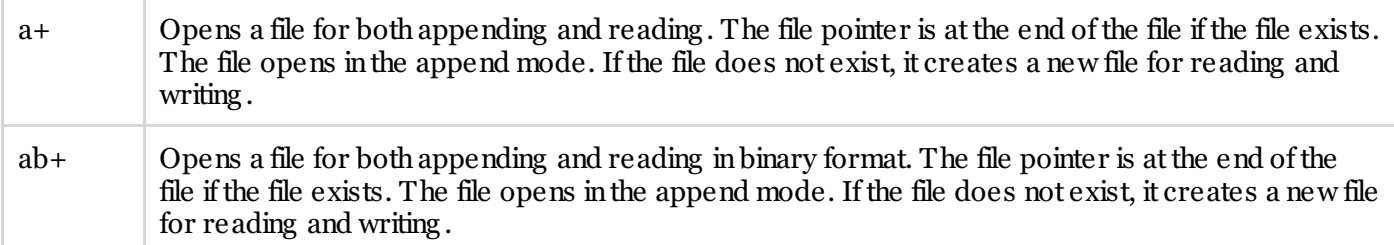

# **The** *file* **object attributes:**

Once a file is opened and you have one *file* object, you can get various information related to that file.

Here is a list of all attributes related to file object:

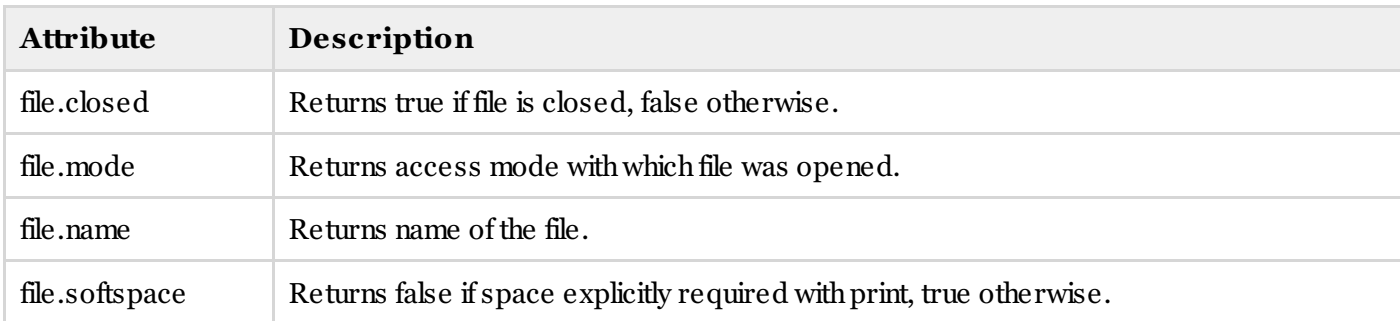

# **Example:**

```
#!/usr/bin/python
# Open a file
fo = open("foo.txt", "wb")print "Name of the file: ", fo.name
print "Closed or not : ", fo.closed
print "Opening mode : ", fo.mode
print "Softspace flag : ", fo.softspace
```
This would produce the following result:

```
Name of the file: foo.txt
Closed or not : False
Opening mode : wb
Softspace flag : 0
```
# **The** *close()* **Method:**

The close() method of a *file* object flushes any unwritten information and closes the file object, after which no more writing canbe done.

Pythonautomatically closes a file whenthe reference object of a file is reassigned to another file. Itis a g ood practice to use the close() method to close a file.

## **Syntax:**

fileObject.close();

## **Example:**

#!/usr/bin/python

# Open a file

```
fo = open("foo.txt", "wb")print "Name of the file: ", fo.name
# Close opend file
fo.close()
```
This would produce the following result:

Name of the file: foo.txt

# **Reading and Writing Files:**

The *file* object provides a set of access methods to make our lives easier. We would see how to use *read()* and *write()* methods to read and write files.

### **The** *write()* **Method:**

The *write()* method writes any string to an openfile. It is important to note that Python string s can have binary data and not just text.

The write () method does not add a newline character  $(\nabla \nabla \cdot \mathbf{n}')$  to the end of the string:

#### **Syntax:**

fileObject.write(string);

Here, passed parameter is the content to be written into the opened file.

## **Example:**

```
#!/usr/bin/python
# Open a file
fo = open("/tmp/foo.txt", "wb")fo.write( "Python is a great language.\nYeah its great!!\n");
# Close opend file
fo.close()
```
The above method would create *foo.txt* file and would write g ivencontentinthatfile and finally it would close that file. If youwould openthis file, it would have following content.

```
Python is a great language.
Yeah its great!!
```
#### **The** *read()* **Method:**

The *read()* method reads a string from an openfile. It is important to note that Python string s can have binary data and not just text.

#### **Syntax:**

```
fileObject.read([count]);
```
Here, passed parameter is the number of bytes to be read fromthe opened file. This method starts reading fromthe beg inning of the file and if *count* is missing , thenittries to read as muchas possible, maybe untilthe end of file.

## **Example:**

Let's take a file *foo.txt*, which we have created above.

```
#!/usr/bin/python
# Open a file
f \circ = \text{open}("/tmp/f \circ \text{cost}", "r+")str = fo.read(10);
print "Read String is : ", str
# Close opend file
fo.close()
```
This would produce the following result:

```
Read String is : Python is
```
#### **File Positions:**

The *tell()* method tells you the current position within the file; in other words, the next read or write will occur at that many bytes fromthe beg inning of the file.

The *seek(offset[, from])* method chang es the currentfile position. The *offset* argumentindicates the number of bytes to be moved. The *from* argument specifies the reference positionfromwhere the bytes are to be moved.

If *from* is setto 0, it means use the beg inning of the file as the reference positionand 1 means use the current positionas the reference positionand if itis setto 2 thenthe end of the file would be takenas the reference position.

### **Example:**

Let's take a file *foo.txt*, which we have created above.

```
#!/usr/bin/python
# Open a file
fo = open(''/tmp/foo.txt", "r+")str = fo.read(10);
print "Read String is : ", str
# Check current position
position = fo. tell();
print "Current file position : ", position
# Reposition pointer at the beginning once again
position = fo. seek(0, 0);str = fo.read(10);print "Again read String is : ", str
# Close opend file
fo.close()
```
This would produce the following result:

```
Read String is : Python is
Current file position : 10
Again read String is : Python is
```
#### **Renaming and Deleting Files:**

Python**os** module provides methods that help you performfile-processing operations, suchas renaming and deleting files.

To use this module you need to import it first and then you can call any related functions.

#### **The rename() Method:**

The *rename()* method takes two arguments, the current filename and the new filename.

#### **Syntax:**

```
os.rename(current file name, new file name)
```
# **Example:**

Following is the example to rename anexisting file *test1.txt*:

```
#!/usr/bin/python
import os
# Rename a file from test1.txt to test2.txt
os.rename( "test1.txt", "test2.txt" )
```
# **The** *remove()* **Method:**

You can use the *remove()* method to delete files by supplying the name of the file to be deleted as the argument.

## **Syntax:**

os.remove(file\_name)

# **Example:**

Following is the example to delete anexisting file *test2.txt*:

```
#!/usr/bin/python
import os
# Delete file test2.txt
os.remove("text2.txt")
```
# **Directories in Python:**

Allfiles are contained withinvarious directories, and Pythonhas no problemhandling these too. The **os** module has several methods that help you create, remove and change directories.

# **The** *mkdir()* **Method:**

You canuse the *mkdir()* method of the **os** module to create directories inthe current directory. Youneed to supply an argument to this method which contains the name of the directory to be created.

## **Syntax:**

os.mkdir("newdir")

# **Example:**

Following is the example to create a directory *test* inthe current directory:

```
#!/usr/bin/python
import os
# Create a directory "test"
os.mkdir("test")
```
# **The** *chdir()* **Method:**

You can use the *chdir()* method to change the current directory. The chdir() method takes an argument, which is the name of the directory that you want to make the current directory.

## **Syntax:**

## **Example:**

Following is the example to go into "/home/newdir" directory:

```
#!/usr/bin/python
import os
# Changing a directory to "/home/newdir"
os.chdir("/home/newdir")
```
# **The** *getcwd()* **Method:**

The *getcwd()* method displays the current working directory.

## **Syntax:**

os.getcwd()

# **Example:**

Following is the example to g ive current directory:

```
#!/usr/bin/python
import os
# This would give location of the current directory
os.getcwd()
```
# **The** *rmdir()* **Method:**

The *rmdir()* method deletes the directory, which is passed as an argument in the method.

Before removing a directory, all the contents in it should be removed.

#### **Syntax:**

```
os.rmdir('dirname')
```
## **Example:**

Following is the example to remove "/tmp/test" directory. It is required to give fully qualified name of the directory, otherwise it would search for that directory in the current directory.

```
#!/usr/bin/python
import os
# This would remove "/tmp/test" directory.
os.rmdir( "/tmp/test" )
```
#### **File & Directory Related Methods:**

There are three important sources, which provide a wide range of utility methods to handle and manipulate files & directories onWindows and Unix operating systems. They are as follows:

- File Object [Methods](/python/file_methods.htm): The *file* object provides functions to manipulate files.
- OS Object [Methods](/python/os_file_methods.htm): This provides methods to process files as well as directories.